# AnyConnect ءالمعل SSL ةباوبك ASA نيوكت تاداهش ىلإ ةدنتسملا ةقداصملا مادختساب ةددعتم  $\mathbf{r}$

# المحتويات

المقدمة المتطلبات الأساسية المتطلبات المكونات المستخدمة معلومات أساسية القيود تحديد الشهادة على أنظمة s/V Windows غير أنظمة Windows الأساسية تدفق الاتصال لمصادقة شهادات متعددة التكوين تكوين مصادقة الشهادات المتعددة عبر ASDM تكوين ASA لمصادقة شهادات متعددة عبر CLI) واجهة سطر الأوامر) التحقق من الصحة عرض الشهادات المثبتة على ASA عبر CLI) واجهة سطر الأوامر) عرض الشهادات المثبتة على العميل شهادة الجهاز شهادة المستخدم استكشاف الأخطاء وإصلاحها معلومات ذات صلة

# المقدمة

يصف هذا المستند كيفية تكوين جهاز أمان مهايئ (ASA (كبوابة طبقة مآخذ التوصيل الآمنة (SSL (لعملاء Cisco AnyConnect Secure Mobility الذين يستخدمون المصادقة المستندة إلى شهادات متعددة.

# المتطلبات الأساسية

#### المتطلبات

توصي Cisco بأن تكون لديك معرفة بالمواضيع التالية:

- معرفة أساسية بتكوين CLI ASA و VPN SSL
	- معرفة أساسية بشهادات 509X

#### المكونات المستخدمة

تستند المعلومات الواردة في هذا المستند إلى إصدارات البرامج التالية:

- برنامج أجهزة الأمان المعدلة Cisco Adaptive Security Appliance (ASA)، الإصدار 19.7) والإصدارات الأحدث
	- Cisco AnyConnect Secure Mobility Client 4.4 مع Windows 10 ●

ملاحظة: تنزيل حزمة عميل Cisco) (AnyConnect VPN (**AnyConnect-win\*.pkg)** من تنزيل <u>[برامج](https://www.cisco.com/c/ar_ae/support/security/anyconnect-secure-mobility-client-v4-x/model.html#~tab-downloads)</u> Cisco) <u>([للعملاء](http://tools.cisco.com/RPF/register/register.do)</u> المسجلين فقط). انسخ عميل VPN AnyConnect إلى ذاكرة flash ASA، والتي يجب تنزيلها إلى أجهزة كمبيوتر المستخدم البعيدة لإنشاء اتصال SSL VPN مع ASA. *راجع* قسم <u>تثبيت AnyConnect Client</u> في دليل تكوين ASA للحصول على مزيد من المعلومات.

تم إنشاء المعلومات الواردة في هذا المستند من الأجهزة الموجودة في بيئة معملية خاصة. بدأت جميع الأجهزة المُستخدمة في هذا المستند بتكوين ممسوح (افتراضي). إذا كانت شبكتك مباشرة، فتأكد من فهمك للتأثير المحتمل لأي أمر.

# معلومات أساسية

قبل الإصدار 9.7(1) من البرنامج، يدعم ASA المصادقة المستندة إلى شهادة واحدة، مما يعني أنه يمكن مصادقة المستخدم أو الجهاز ولكن ليس كليهما، لمحاولة اتصال واحدة.

تمنح المصادقة المستندة إلى شهادات متعددة إمكانية التحقق من صحة شهادة الجهاز أو الجهاز من قبل ASA، لضمان أن الجهاز هو جهاز صادر من قبل الشركة، بالإضافة إلى مصادقة شهادة هوية المستخدم للسماح بوصول VPN.

## القيود

تحدد مصادقة الشهادات المتعددة حاليا عدد الشهادات إلى شهادتين بالضبط.

يجب ان يشير AnyConnect Client إلى دعم مصادقة شهادات متعددة. وإذا لم يكن الأمر كذلك، فعندئذ تستخد*م* البوابة إحدى طرق المصادقة القديمة أو تفشل الاتصال. يدعم AnyConnect الإصدار 4.4.04030 أو إصدار أحدث المصادقة المستندة إلى عدة شهادات.

بالنسبة للنظام الأساسي ل Windows، يتم إرسال شهادة الجهاز أثناء مصافحة SSL الأولية متبوعة بشهادة المستخدم ضمن بروتوكول المصادقة التجميعية.شهادتان من "مخزن أجهزة Windows "غير مدعومتان. ●

تتجاهل مصادقة الشهادات المتعددة تمكين تفضيلات تحديد الشهادة تلقائيا تحت توصيف XML مما يعني أن العميل يحاول كل التركيبات لمصادقة كل من الشهادات إلى أن يفشل. قد يؤدي ذلك إلى حدوث تأخير كبير أثناء محاولة AnyConnect الاتصال. وبالتالي، يوصى باستخدام "مطابقة الشهادات" في حالة وجود عدة شهادات مستخدم/جهاز على جهاز العميل. ●

يدعم AnyConnect SSL VPN الشهادات المستندة إلى RSA فقط.

● يتم دعم الشهادات المستندة إلى 256SHA و 384SHA و 512SHA فقط أثناء المصادقة التجميعية.

# تحديد الشهادة على أنظمة s/V Windows غير أنظمة Windows الأساسية

يميز AnyConnect على Windows بين الشهادات التي تم إستردادها من مخزن الجهاز (يمكن الوصول إليها بواسطة العمليات ذات الامتيازات فقط) ومخزن المستخدم (يمكن الوصول إليها فقط بواسطة العمليات التي يمتلكها المستخدم الذي قام بتسجيل الدخول) . لا يتم إجراء هذا التمييز من قبل AnyConnect على الأنظمة الأساسية بخلاف .Windows

قد يختار ASA فرض سياسة اتصال، تم تكوينها بواسطة مسؤول ASA، استنادا إلى الأنواع الفعلية للشهادات المستلمة . بالنسبة ل Windows، يمكن أن تكون الأنواع:

- جهاز واحد ومستخدم واحد، أو
	- مستخدمان .

بالنسبة للأنظمة الأساسية بخلاف Windows، يكون المؤشر دائما شهادتي مستخدم.

# تدفق الاتصال لمصادقة شهادات متعددة

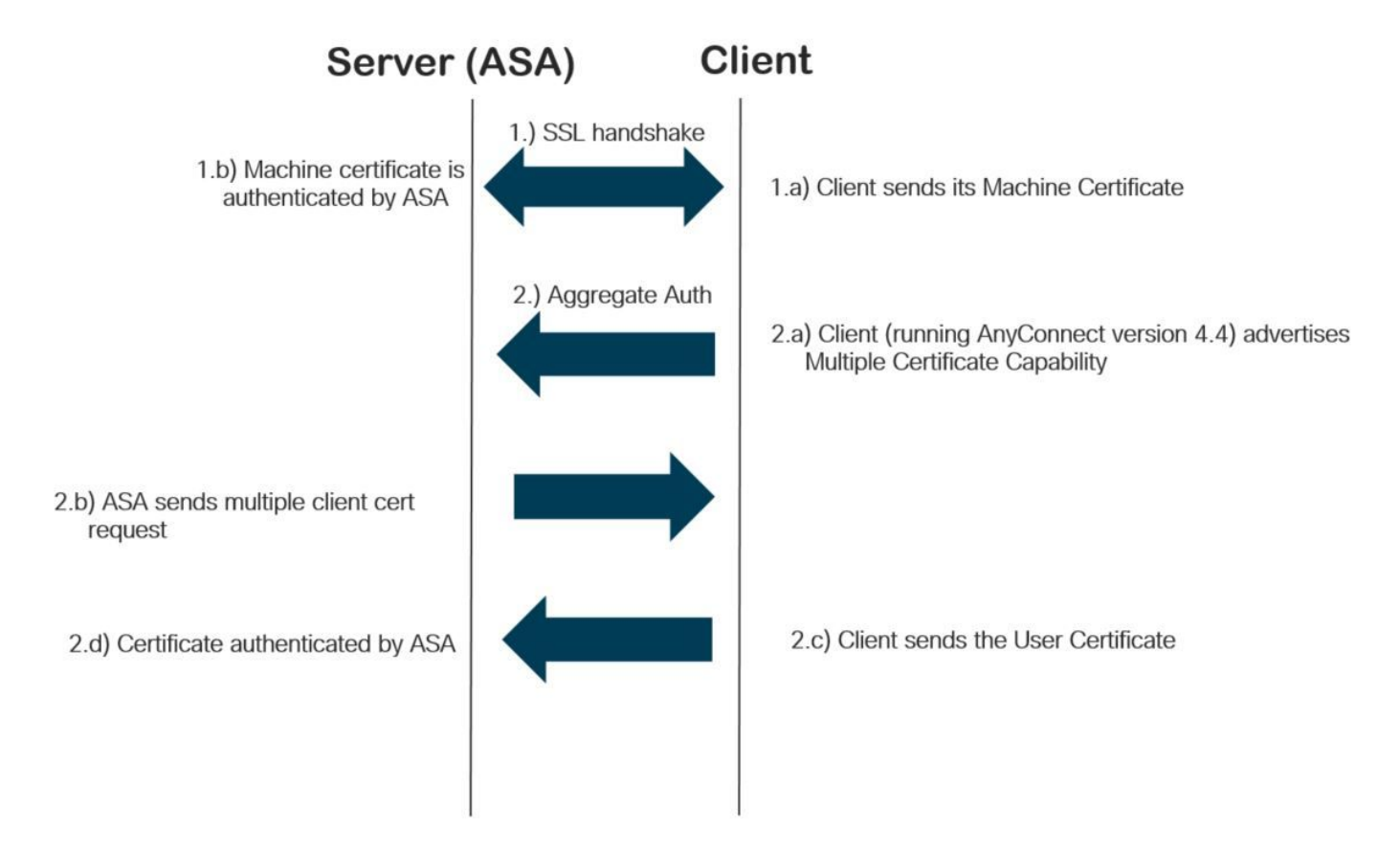

# التكوين

### تكوين مصادقة الشهادات المتعددة عبر ASDM

يصف هذا القسم كيفية تكوين ASA Cisco كبوابة SSL لعملاء AnyConnect باستخدام مصادقة الشهادات المتعددة.

أكمل هذه الخطوات عبر ASDM لإعداد عملاء AnyConnect لمصادقة الشهادات المتعددة :

الخطوة .1 قم بتثبيت شهادة المرجع المصدق لشهادات المستخدم والآلة على ASA.

لتثبيت الشهادة، ارجع إلى [تكوين ASA: تثبيت وتجديد الشهادة الرقمية ل SSL](/content/en/us/support/docs/security-vpn/public-key-infrastructure-pki/200339-Configure-ASA-SSL-Digital-Certificate-I.html#anc12)

الخطوة .2 انتقل إلى Configuration) التكوين) > Access Remote) الوصول عن بعد) > Policy Group) نهج المجموعة) وقم بتكوين Policy-Group .

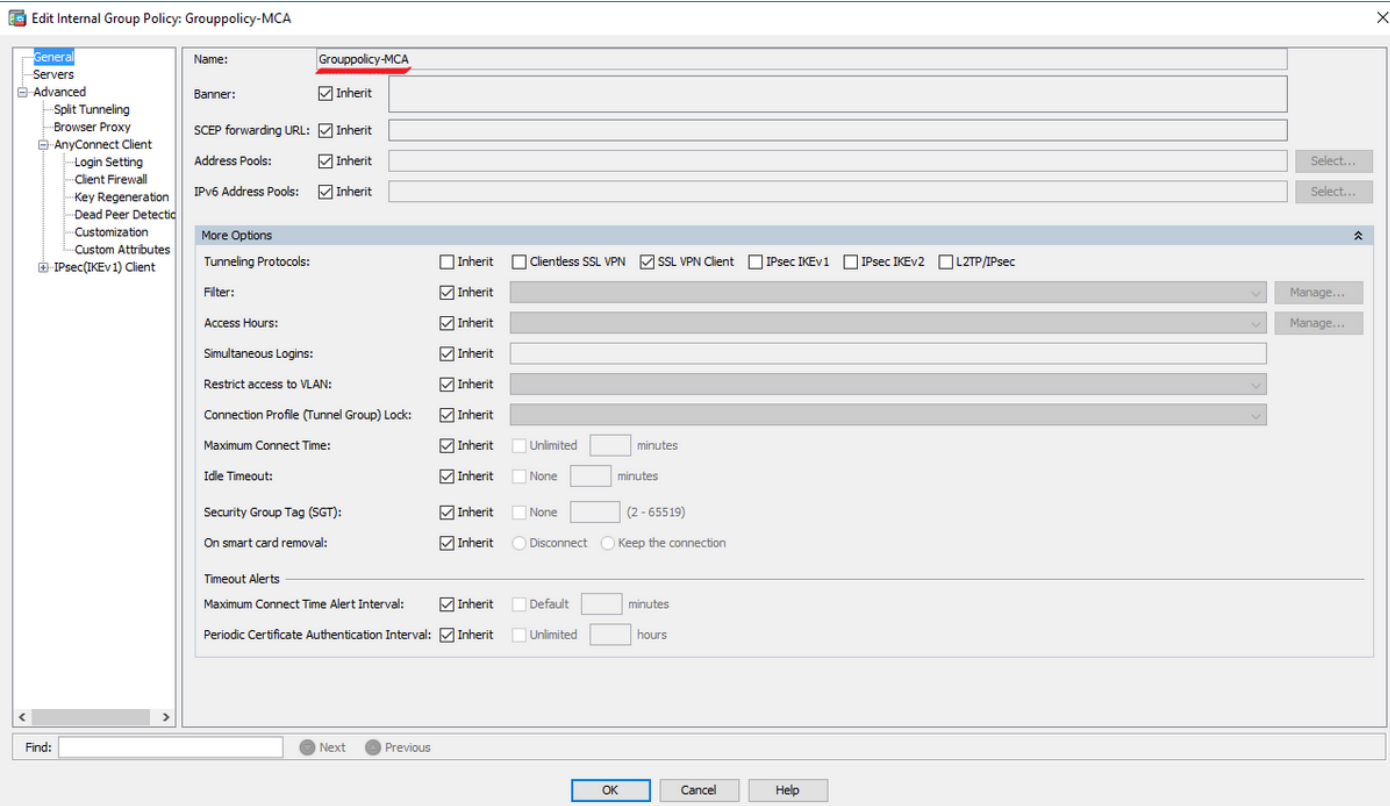

الخطوة 3. قم بتكوين توصيف توصيل جديد وحدد **أسلوب المصادقة** كشهادات متعددة وحدد نهج المجموعة الذي تم إنشاؤه في الخطوة .1

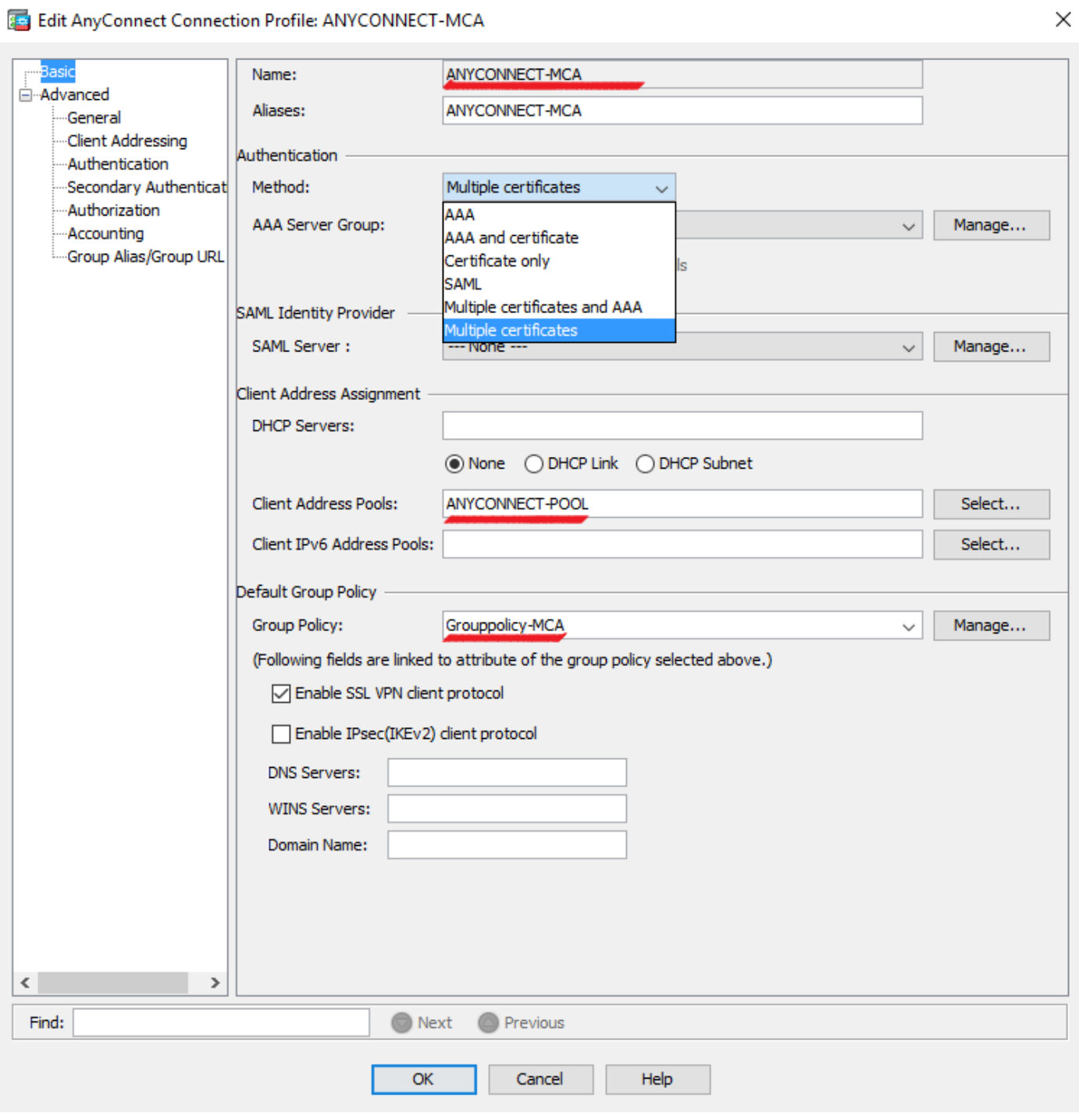

الخطوة 4. للحصول على تكوين تفصيلي آخر، *ارجع* إل<u>ى عميل VPN ووصول AnyConnect Client إلى مثال تكوين</u> [شبكة LAN المحلية](/content/en/us/support/docs/security/asa-5500-x-series-next-generation-firewalls/70847-local-lan-pix-asa.html)

### تكوين ASA لمصادقة شهادات متعددة عبر CLI) واجهة سطر الأوامر)

ملاحظة: أستخدم [أداة بحث الأوامر](http://tools.cisco.com/Support/CLILookup/cltSearchAction.do) (للعملاء [المسجلين](http://tools.cisco.com/RPF/register/register.do) فقط) للحصول على مزيد من المعلومات حول الأوامر المستخدمة في هذا القسم.

**Configure the VPN Pool !**

!

ip local pool ANYCONNECT-POOL 192.168.100.1-192.168.100.254 mask 255.255.255.0 ! interface GigabitEthernet0/0 nameif outside security-level 100 ip address 10.197.223.81 255.255.254.0 ! interface GigabitEthernet0/1 nameif inside security-level 100 ip address 192.168.1.1 255.255.255.0 ! **Configure Objects** ! object network obj-AnyConnect\_pool subnet 192.168.100.0 255.255.255.0 object network obj-Local\_Lan subnet 192.168.1.0 255.255.255.0 ! **Configure Split-tunnel access-list** ! access-list split standard permit 192.168.1.0 255.255.255.0 ! **Configure Nat-Exemption for VPN traffic** ! nat (inside,outside) source static obj-Local\_Lan obj-Local\_Lan destination static obj-AnyConnect\_pool obj-AnyConnect\_pool no-proxy-arp route-lookup ! **TrustPoint for User CA certificate** ! crypto ca trustpoint UserCA enrollment terminal crl configure ! **Trustpoint for Machine CA certificate** ! crypto ca trustpoint MachineCA enrollment terminal crl configure ! ! crypto ca certificate chain UserCA certificate ca 00ea473dc301c2fdc7 3082026d a0030201 02020900 ea473dc3 01c2fdc7 300d0609 2a864886 30820385 <snip> 3d57bea7 3e30c8f0 f391bab4 855562fd 8e21891f 4acb6a46 281af1f2 20eb0592 012d7d99 e87f6742 d5 quit crypto ca certificate chain MachineCA certificate ca 00ba27b1f331aea6fc a0030201 02020900 ba27b1f3 31aea6fc 300d0609 2a864886 30820281 30820399 f70d0101 0b050030 63310b30 09060355 04061302 494e3112 30100603 5504080c <snip> 2c214c7a 79eb8651 6ad1eabd ae1ffbba d0750f3e 81ce5132 b5546f93 2c0d6ccf 606add30 2a73b927 7f4a73e5 2451a385 d9a96b50 6ebeba66 fc2e496b fa quit ! **Enable AnyConnect** ! webvpn enable outside anyconnect image disk0:/anyconnect-win-4.4.00243-webdeploy-k9.pkg 2 anyconnect enable tunnel-group-list enable !

**Configure Group-Policy** !

group-policy Grouppolicy-MCA internal group-policy Grouppolicy-MCA attributes vpn-tunnel-protocol ssl-client split-tunnel-policy tunnelspecified split-tunnel-network-list value split !

#### **Configure Tunnel-Group** !

tunnel-group ANYCONNECT-MCA type remote-access tunnel-group ANYCONNECT-MCA general-attributes address-pool ANYCONNECT-POOL default-group-policy Grouppolicy-MCA tunnel-group ANYCONNECT-MCA webvpn-attributes **authentication multiple-certificate** group-alias ANYCONNECT-MCA enable group-url https://10.197.223.81/MCA enable

### التحقق من الصحة

استخدم هذا القسم لتأكيد عمل التكوين بشكل صحيح.

ملاحظة: [تدعم أداة مترجم الإخراج](https://www.cisco.com/cgi-bin/Support/OutputInterpreter/home.pl) ([العملاء المسجلون](http://tools.cisco.com/RPF/register/register.do) فقط) بعض أوامر show. استخدم "أداة مترجم الإخراج" لعرض تحليل لمُخرَج الأمر show.

## عرض الشهادات المثبتة على ASA عبر CLI) واجهة سطر الأوامر)

#### إظهار شهادة المرجع المصدق للتشفير

**GCE-ASA(config)# show crypto ca certificate** CA Certificate Status: Available Certificate Serial Number: 00ea473dc301c2fdc7 Certificate Usage: General Purpose (Public Key Type: RSA (2048 bits Signature Algorithm: SHA256 with RSA Encryption :Issuer Name cn=UserCA.cisco.com o=Cisco l=Dallas st=Texas c=IN :Subject Name cn=UserCA.cisco.com o=Cisco l=Dallas st=Texas  $c = TN$ :Validity Date start date: 15:40:28 UTC Sep 30 2017 enddate: 15:40:28 UTC Jul202020 Storage: config Associated Trustpoints: UserCA

CA Certificate

Status: Available Certificate Serial Number: 00ba27b1f331aea6fc Certificate Usage: General Purpose (Public Key Type: RSA (2048 bits Signature Algorithm: SHA256 with RSA Encryption :Issuer Name cn=MachineCA.cisco.com o=Cisco l=Bangalore st=Karnataka  $c = IN$ :Subject Name cn=MachineCA.cisco.com o=Cisco l=Bangalore st=Karnataka c=IN :Validity Date start date: 15:29:23 UTC Sep 30 2017 enddate: 15:29:23 UTC Jul202020 Storage: config Associated Trustpoints: MachineCA

#### عرض الشهادات المثبتة على العميل

للتحقق من التثبيت، أستخدم مدير الشهادات (certmgr.msc):

شهادة الجهاز

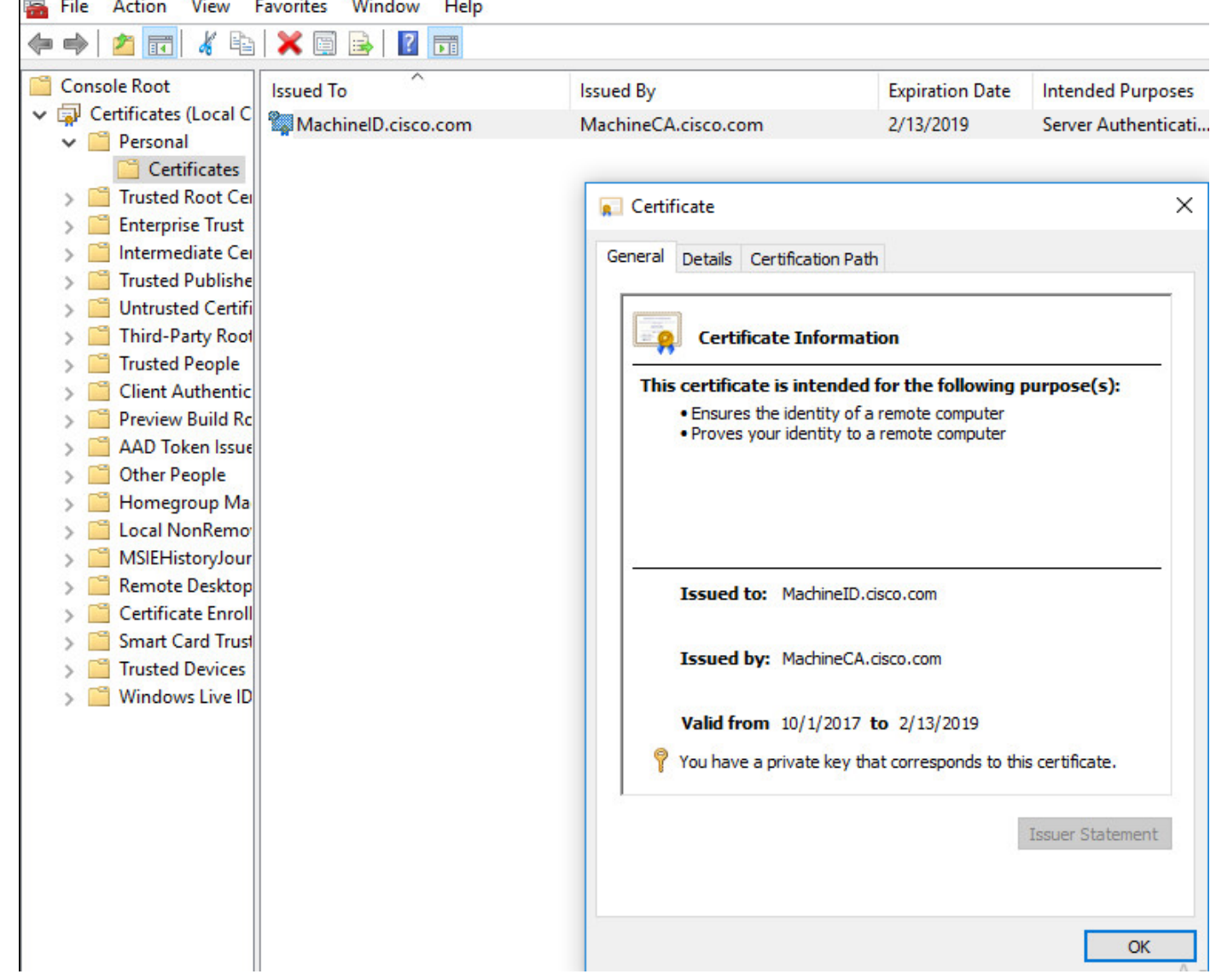

شهادة المستخدم

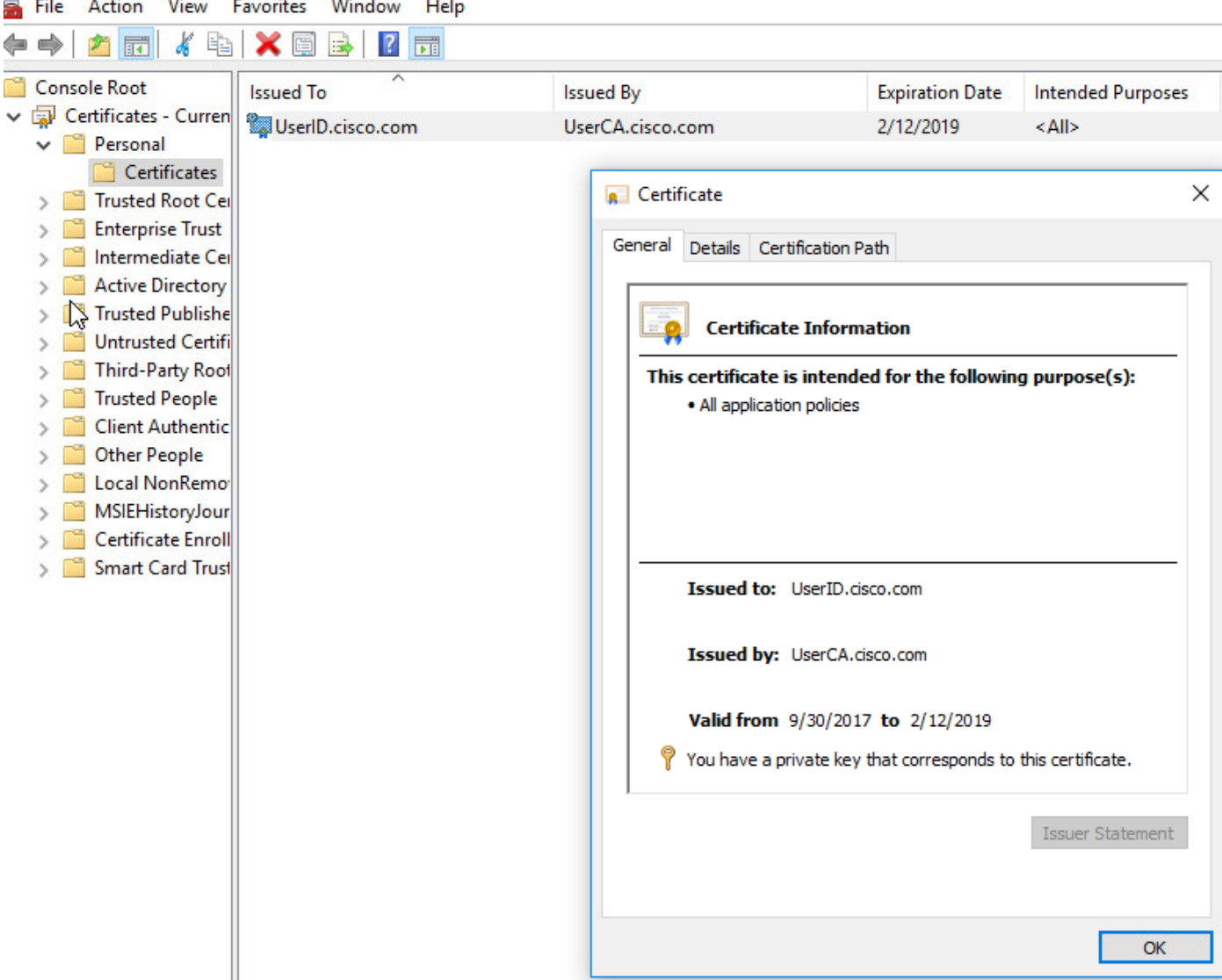

#### تنفيذ هذا الأمر للتحقق من الاتصال:

GCE-ASA# sh vpn-sessiondb detail anyconnect Session Type: AnyConnect Detailed Username : MachineID.cisco.com Index : 296

```
Assigned IP : 192.168.100.1 Public IP : 10.197.223.235
                                 Protocol : AnyConnect-Parent SSL-Tunnel DTLS-Tunnel
                                                        License : AnyConnect Premium
Encryption : AnyConnect-Parent: (1)none SSL-Tunnel: (1)AES128 DTLS-Tunnel: (1)AES256
      Hashing : AnyConnect-Parent: (1)none SSL-Tunnel: (1)SHA1 DTLS-Tunnel: (1)SHA1
                                                    Bytes Tx : 11542 Bytes Rx : 2097
                                                            Pkts Tx : 8 Pkts Rx : 29
                                                   Pkts Tx Drop : 0 Pkts Rx Drop : 0
                        Group Policy : Grouppolicy-MCA Tunnel Group : ANYCONNECT-MCA
                                            Login Time : 22:26:27 UTC Sun Oct 1 2017
                                                               Duration : 0h:00m:21s
                                                             Inactivity : 0h:00m:00s
                                                      VLAN Mapping : N/A VLAN : none
                                             Audt Sess ID : 0ac5df510012800059d16b93
                                                                 Security Grp : none
                                                        AnyConnect-Parent Tunnels: 1
                                                               SSL-Tunnel Tunnels: 1
                                                              DTLS-Tunnel Tunnels: 1
```
:AnyConnect-Parent Tunnel ID : 296.1 Public IP : 10.197.223.235 Encryption : none Hashing : none TCP Src Port : 51609 TCP Dst Port : 443 **Auth Mode : Multiple-certificate** Idle Time Out: 30 Minutes Idle TO Left : 29 Minutes Client OS : win Client OS Ver: 10.0.14393 Client Type : AnyConnect Client Ver : Cisco AnyConnect VPN Agent for Windows 4.4.01054 Bytes Tx : 5771 Bytes Rx : 0 Pkts Tx : 4 Pkts Rx : 0 Pkts Tx Drop : 0 Pkts Rx Drop : 0 :SSL-Tunnel Tunnel ID : 296.2 Assigned IP : 192.168.100.1 Public IP : 10.197.223.235 Encryption : AES128 Hashing : SHA1 Ciphersuite : AES128-SHA Encapsulation: TLSv1.2 TCP Src Port : 51612 TCP Dst Port : 443 Auth Mode : Multiple-certificate Idle Time Out: 30 Minutes Idle TO Left : 29 Minutes Client OS : Windows Client Type : SSL VPN Client Client Ver : Cisco AnyConnect VPN Agent for Windows 4.4.01054 Bytes Tx : 5771 Bytes Rx : 446 Pkts Tx : 4 Pkts Rx : 5 Pkts Tx Drop : 0 Pkts Rx Drop : 0 :DTLS-Tunnel Tunnel ID : 296.3 Assigned IP : 192.168.100.1 Public IP : 10.197.223.235 Encryption : AES256 Hashing : SHA1 Ciphersuite : AES256-SHA Encapsulation: DTLSv1.0 UDP Src Port : 63385 UDP Dst Port : 443 Auth Mode : Multiple-certificate Idle Time Out: 30 Minutes Idle TO Left : 29 Minutes Client OS : Windows Client Type : DTLS VPN Client Client Ver : Cisco AnyConnect VPN Agent for Windows 4.4.01054

> Pkts Tx : 0 Pkts Rx : 24 Pkts Tx Drop : 0 Pkts Rx Drop : 0

Bytes Tx : 0 Bytes Rx : 1651

# استكشاف الأخطاء وإصلاحها

يوفر هذا القسم المعلومات التي يمكنك إستخدامها لاستكشاف أخطاء التكوين وإصلاحها.

م**لاحظة**: ارجع إلى <u>[معلومات مهمة حول أوامر التصحيح](http://www.cisco.com/en/US/tech/tk801/tk379/technologies_tech_note09186a008017874c.shtml)</u> قبل إستخدام أوامر debug.

**تحذير**: على ASA، يمكنك تعيين مستويات تصحيح أخطاء متنوعة؛ بشكل افتراضي، يتم إستخدام المستوى 1. إذا قمت بتغيير مستوى تصحيح الأخطاء، فقد تتزايد درجة توسع تصحيح الأخطاء. افعل ذلك بحذر، خاصة في بيئات الإنتاج.

● تصحيح أخطاء رسائل 127 ca crypto

#### • تصحيح أخطاء حركة 127 crypto ca

CRYPTO\_PKI: Begin sorted cert chain :--------Certificate--------- Serial: 00B6D609E1D68B9334 Subject: cn=**MachineID.cisco.com,ou=Cisco,l=Bangalore,st=Karnataka,c=IN** Issuer: cn=MachineCA.cisco.com,o=Cisco,l=Bangalore,st=Karnataka,c=IN CRYPTO\_PKI: End sorted cert chain CRYPTO PKI: Cert chain pre-processing: List size is 1, trustpool is not in use .CRYPTO\_PKI: List pruning is not necessary CRYPTO\_PKI: Sorted chain size is: 1 CRYPTO\_PKI: Found ID cert. serial number: 00B6D609E1D68B9334, subject name: cn=MachineID.cisco.com,ou=Cisco,l=Bangalore,st=Karnataka,c=IN CRYPTO\_PKI: Verifying certificate with serial number: 00B6D609E1D68B9334, subject name: cn=MachineID.cisco.com,ou=Cisco,l=Bangalore,st=Karnataka,c=IN, issuer\_name: .cn=MachineCA.cisco.com,o=Cisco,l=Bangalore,st=Karnataka,c=IN, signature alg: SHA256/RSA CRYPTO\_PKI(Cert Lookup) issuer="cn=MachineCA.cisco.com,o=Cisco,l=Bangalore,st=Karnataka,c=IN" serial number=00 b6 d6 09 e1 d6 8b 93 34 | ........4 .CRYPTO\_PKI: valid cert with warning .CRYPTO\_PKI: **valid cert status** CRYPTO\_PKI: Begin sorted cert chain :--------Certificate--------- Serial: 00B6D609E1D68B9334 Subject: **cn=MachineID.cisco.com,ou=Cisco,l=Bangalore,st=Karnataka,c=IN** Issuer: cn=MachineCA.cisco.com,o=Cisco,l=Bangalore,st=Karnataka,c=IN CRYPTO\_PKI: End sorted cert chain CRYPTO\_PKI: Cert chain pre-processing: List size is 1, trustpool is not in use .CRYPTO\_PKI: List pruning is not necessary CRYPTO\_PKI: Sorted chain size is: 1 CRYPTO\_PKI: Found ID cert. serial number: 00B6D609E1D68B9334, subject name: cn=MachineID.cisco.com,ou=Cisco,l=Bangalore,st=Karnataka,c=IN CRYPTO PKI: Verifying certificate with serial number: 00B6D609E1D68B9334, subject name: cn=MachineID.cisco.com,ou=Cisco,l=Bangalore,st=Karnataka,c=IN, issuer\_name: .cn=MachineCA.cisco.com,o=Cisco,l=Bangalore,st=Karnataka,c=IN, signature alg: SHA256/RSA CRYPTO\_PKI(Cert Lookup) issuer="cn=MachineCA.cisco.com,o=Cisco,l=Bangalore,st=Karnataka,c=IN" serial number=00 b6 d6 09 e1 d6 8b 93 34 | ........4 .CRYPTO\_PKI: valid cert with warning .CRYPTO\_PKI: **valid cert status** CRYPTO\_PKI: Begin sorted cert chain :--------Certificate--------- Serial: 00A5A42E24A345E11A

Subject: **cn=UserID.cisco.com,ou=TAC,o=Cisco,l=Dallas,st=Texas,c=IN** Issuer: cn=UserCA.cisco.com,o=Cisco,l=Dallas,st=Texas,c=IN

CRYPTO\_PKI: End sorted cert chain CRYPTO\_PKI: Cert chain pre-processing: List size is 1, trustpool is not in use .CRYPTO\_PKI: List pruning is not necessary CRYPTO\_PKI: Sorted chain size is: 1 CRYPTO\_PKI: Found ID cert. serial number: 00A5A42E24A345E11A, subject name: cn=UserID.cisco.com,ou=TAC,o=Cisco,l=Dallas,st=Texas,c=IN CRYPTO PKI: Verifying certificate with serial number: 00A5A42E24A345E11A, subject name: cn=UserID.cisco.com,ou=TAC,o=Cisco,l=Dallas,st=Texas,c=IN, issuer\_name:

.cn=UserCA.cisco.com,o=Cisco,l=Dallas,st=Texas,c=IN, signature alg: SHA256/RSA

CRYPTO\_PKI(Cert Lookup) issuer="cn=UserCA.cisco.com,o=Cisco,l=Dallas,st=Texas,c=IN" serial ..number=00 a5 a4 2e 24 a3 45 e1 1a  $\vert$  ....\$.E

.CRYPTO\_PKI: valid cert with warning

**.**CRYPTO\_PKI: **valid cert status**

#### Debug aggregate-auth xml 127 •

```
Received XML message below from the client <?xml version="1.0" encoding="UTF-8"?> <config-auth
                                            <"client="vpn" type="init" aggregate-auth-version="2
                                                           <version who="vpn">4.4.01054</version>
      device-id device-type="VMware, Inc. VMware Virtual Platform" platform-version="10.0.14393>
                                                                          <#snip# win</device-id
                                                                               <mac-address-list>
                                 <mac-address>00-0c-29-e4-f5-bd</mac-address></mac-address-list>
                                                      <group-select>ANYCONNECT-MCA</group-select>
                                          <group-access>https://10.197.223.81/MCA</group-access>
                                                                                   <capabilities>
                                                        <auth-method>single-sign-on</auth-method>
                                         <auth-method>multiple-cert</auth-method></capabilities>
                                                                                   <config-auth/>
                                                                      Generated XML message below
                                                          <?"xml version="1.0" encoding="UTF-8?>
                       <"config-auth client="vpn" type="auth-request" aggregate-auth-version="2>
                                                                             <"opaque is-for="sg>
                                                      <tunnel-group>ANYCONNECT-MCA</tunnel-group>
                                                      <aggauth-handle>136775778</aggauth-handle>
                                                        <auth-method>multiple-cert</auth-method>
                                                       <auth-method>single-sign-on</auth-method>
                                                        <config-hash>1506879881148</config-hash>
                                                                                        <opaque/>
                                                                   <multiple-client-cert-request>
                                                          <hash-algorithm>sha256</hash-algorithm>
                                                          <hash-algorithm>sha384</hash-algorithm>
                                                         <hash-algorithm>sha512</hash-algorithm>
                                                                  <multiple-client-cert-request/>
random>FA4003BD87436B227####snip####C138A08FF724F0100015B863F750914839EE79C86DFE8F0B9A0199E2</r>
                                                                                           <andom
                                                                                   <config-auth/>
                                                      Received XML message below from the client
                                                          <?"xml version="1.0" encoding="UTF-8?>
                         <"config-auth client="vpn" type="auth-reply" aggregate-auth-version="2>
                                                          <version who="vpn">4.4.01054</version>
      device-id device-type="VMware, Inc. VMware Virtual Platform" platform-version="10.0.14393>
                                                                         <##snip## win</device-id
                                                                               <mac-address-list>
                                 <mac-address>00-0c-29-e4-f5-bd</mac-address></mac-address-list>
                                                                  <session-token></session-token>
                                                                        <session-id></session-id>
                                                                             <"opaque is-for="sg>
                                                      <tunnel-group>ANYCONNECT-MCA</tunnel-group>
                                                      <aggauth-handle>608423386</aggauth-handle>
                                                         <auth-method>multiple-cert</auth-method>
                                                        <auth-method>single-sign-on</auth-method>
                                               <config-hash>1506879881148</config-hash></opaque>
                                                                                           <auth>
```

```
<"client-cert-chain cert-store="1M>
           <client-cert-sent-via-protocol></client-cert-sent-via-protocol></client-cert-chain>
                                                           <"client-cert-chain cert-store="1U>
                              client-cert cert-format="pkcs7">MIIG+AYJKoZIhvcNAQcCoIIG6TCCBuU>
                              yTCCAzwwggIkAgkApaQuJKNF4RowDQYJKoZIhvcNAQELBQAwWTELMAkGA1UEBhMC
                                                                                         #Snip#
                                                   gSCx8Luo9V76nPjDI8PORurSFVWL9jiGJH0rLakYoGv
                                                                                 <client-cert/>
                                                   client-cert-auth-signature hash-algorithm->
                                chosen="sha512">FIYur1Dzb4VPThVZtYwxSsCVRBUin/8MwWK+G5u2Phr4fJ
                                                                                         #snip#
EYt4G2hQ4hySySYqD4L4iV91uCT5b5Bmr5HZmSqKehg0zrDBjqxx7CLMSf2pSmQnjMwi6D0ygT=</client-cert-auth-
                                                                                     <signature
                                                                           <client-cert-chain/>
                                                                                        <auth/>
                                                                                 <config-auth/>
                           Received attribute hash-algorithm-chosen in XML message from client
                                                                   :(Base64 Signature (len=349
                              FIYur1Dzb4VPThVZtYwxSsCVRBUin/8MwWK+G5u2Phr4fJI9aWFqd1BbV9WhSTsF
                              EYt4G2hQ4hySySYqD4L4iV91uCT5b5Bmr5HZmSqKehg0zrDBjqxx7CLMSf2pSmQn
                              ABXv++cN7lNWGHK91EAvNRcpCX4TdZ+6ZKpL4sClu8vZJeW2jwGmPnYesG3sttrS
                              TFBRqg74+1TFSbUuIEzn8MLXZqHbOnA19B9gyXZJon8eh3Z7cDspFiR0xKBu8iYH
                              L+ES84UNtDQjatIN4EiS8SD/5QPAunCyvAUBvK5FZ4c4TpnF6MIEPhjMwi6D0ygT
                                                                       ==sm2218mstLDNKBouaTjB3A
                                                   Successful Base64 signature decode, len 256
                                                                         Loading cert into PKI
                                                     Waiting for certificate validation result
                                                                            Verifying signature
                                                               Successfully verified signature
                                                          Debug aggregate-auth SSL 127 \cdot
```

```
CSCOSSLC/config-auth/
                                                              Processing client request
                                                                XML successfully parsed
                                                              (Processing request (init
                                        INIT-no-cert: Client has not sent a certificate
                               Found TG ANYCONNECT-MCA by URL https://10.197.223.81/MCA
INIT-no-cert: Resolve tunnel group (ANYCONNECT-MCA) alias (NULL) Cert or URL mapped YES
                      INIT-no-cert: Client advertised multi-cert authentication support
                                Created auth info for client 10.197.223.235 [332565382]
             Started timer (3 mins) for auth info for client 10.197.223.235 [332565382]
           INIT-no-cert: Tunnel group ANYCONNECT-MCA requires multi-cert authentication
                                    Generating multiple certificate request [332565382]
                               Saved message of len 699 to verify signature [332565382]
                                                                 rcode from handler = 0
                                                                       Sending response
                                                                  CSCOSSLC/config-auth/
                                                              Processing client request
                                                                XML successfully parsed
                                                              (Processing request (init
                          INIT-cert: Client has certificate, groupSelect ANYCONNECT-MCA
                               Found TG ANYCONNECT-MCA by URL https://10.197.223.81/MCA
         INIT-cert: Found tunnel group (ANYCONNECT-MCA) alias (NULL) url or certmap YES
                         INIT-cert: Client advertised multi-cert authentication support
                                Created auth info for client 10.197.223.235 [462466710]
             Started timer (3 mins) for auth info for client 10.197.223.235 [462466710]
              INIT-cert: Tunnel group ANYCONNECT-MCA requires multi-cert authentication
                                                                  Resetting FCADB entry
                                    Generating multiple certificate request [462466710]
                               Saved message of len 741 to verify signature [462466710]
                                                                 rcode from handler = 0
                                                                       Sending response
```
CSCOSSLC/config-auth/ Processing client request XML successfully parsed (Processing request (auth-reply auth-reply:[462466710] searching for authinfo (Found auth info for client 10.197.223.235, update expire timer (3 mins [462466710] Found tunnel group (ANYCONNECT-MCA) alias ANYCONNECT-MCA Multi cert authentication [462466710] **First cert came in SSL protocol,** len 891 [462466710] Success loading cert into PKI [462466710] **Authenticating second cert** [462466710] (Sending Message AGGAUTH\_MSG\_ATHENTICATE\_CERT(1 [462466710] Fiber waiting [462466710] Aggauth Message handler received message AGGAUTH\_MSG\_ATHENTICATE\_CERT Process certificate authentication request [462466710] Waiting for async certificate verification [462466710] Verify cert callback [462466710] **Certificate Authentication success - verifying signature** [462466710] Signature verify success [462466710] Signalling fiber [462466710] Fiber continuing [462466710] Found auth info [462466710] Resolved tunnel group (ANYCONNECT-MCA), Cert or URL mapped YES [462466710] Resetting FCADB entry Attempting cert only login Authorization username = MachineID.cisco.com Opened AAA handle 335892526 Making AAA request AAA request finished Send auth complete rcode from handler = 0 Sending response Closing AAA handle 335892526 Destroy auth info for 10.197.223.235 [462466710] Free auth info for 10.197.223.235 [462466710]

## معلومات ذات صلة

- <u>ملاحظات الإصدار الخاصة بسلسلة Cisco ASA، 9.7(x</u>
- [4.4 الإصدار ،Cisco AnyConnect Secure Mobility Client مسؤول دليل](/content/en/us/td/docs/security/vpn_client/anyconnect/anyconnect44/administration/guide/b_AnyConnect_Administrator_Guide_4-4.html)●
- [دليل أستكشاف أخطاء عميل VPN AnyConnect وإصلاحها مشاكل شائعة](/content/en/us/support/docs/security/asa-5500-x-series-next-generation-firewalls/100597-technote-anyconnect-00.html)
	- <u>[الدعم التقني والمستندات](https://www.cisco.com/c/ar_ae/support/index.html)</u>

ةمجرتلا هذه لوح

ةي الآلال تاين تان تان تان ان الماساب دنت الأمانية عام الثانية التالية تم ملابات أولان أعيمته من معت $\cup$  معدد عامل من من ميدة تاريما $\cup$ والم ميدين في عيمرية أن على مي امك ققيقا الأفال المعان المعالم في الأقال في الأفاق التي توكير المالم الما Cisco يلخت .فرتحم مجرتم اهمدقي يتلا ةيفارتحالا ةمجرتلا عم لاحلا وه ىل| اًمئاد عوجرلاب يصوُتو تامجرتلl مذه ققد نع امتيلوئسم Systems ارامستناء انالانهاني إنهاني للسابلة طربة متوقيا.